# **BSP Fiji Digital User Guide for Business Banking Customers**

This is an interactive document. You can click on the subject that you need assistance with from the Table of Contents below and go directly to the relevant page or read the whole document page by page.

## **Contents**

| Introduction |                                     | 2  |
|--------------|-------------------------------------|----|
|              | Log On                              |    |
|              | Check your Account Balance          |    |
| 3.           | Making Payments with ease           | 4  |
| 4.           | Authorising all requests on the go  | 7  |
| 5.           | Setting up Requests                 | 9  |
| 6.           | Account Reconciliations             | 11 |
| 7.           | Other Convenient Services available | 12 |
| 8.           | Secure Messages to and from BSP     | 13 |

**NEXT PAGE** 

#### Introduction

BSP's Digital Banking is a secure application allowing your business to access and manage your banking needs online 24hours, 7days a week from the convenience of their office, home or just on the go.

This guide offers to help you navigate the features available to you to optimise the benefits it has to offer.

# 1. Log On

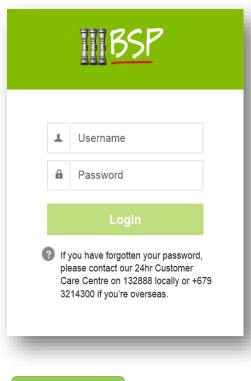

BSP Webpage: www.bsp.com.fj

Enter the following:

- 1. Username case sensitive
- 2. Password

Password should contain the following:

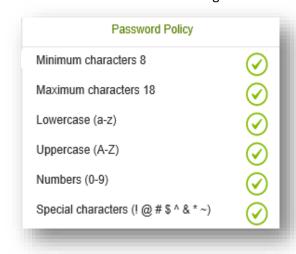

**NEXT PAGE** 

# 2. Check your Account Balance

Accounts that have no restrictions will be made available online to review the account balance and transaction history. Check your accounts at any time – 24x7!

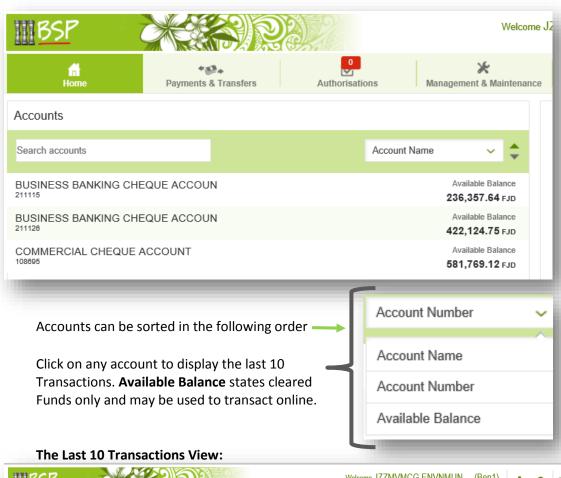

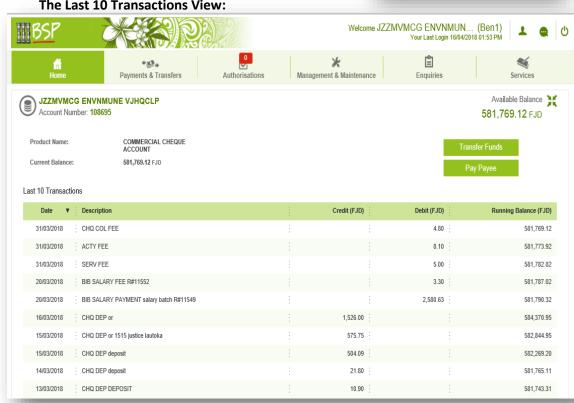

# 3. Making Payments with ease

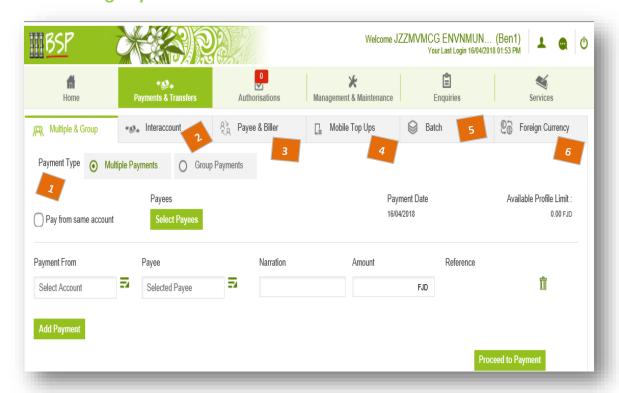

Conduct payments online between linked accounts, transfers to other BSP accounts, to other bank accounts, pay Bills online, Top-up a Mobile Phone (Vodafone, Digicel, Inkk), pay salaries/wages or vendors online and perform foreign currency transfers.

#### Here's how:

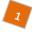

# Multiple & Group

There are 2 payment options available:

Allows up to 20 payments to be prepared in one listing 1. Multiple Payments from either the same account or from different accounts. Payment Date Available Profile Limit: Payees 16/04/2018 0.00 FJD Pay from same account Payment From Narration Reference Payee Amount ₹ 7 Ŵ Select Account Andrews Supplies FJD

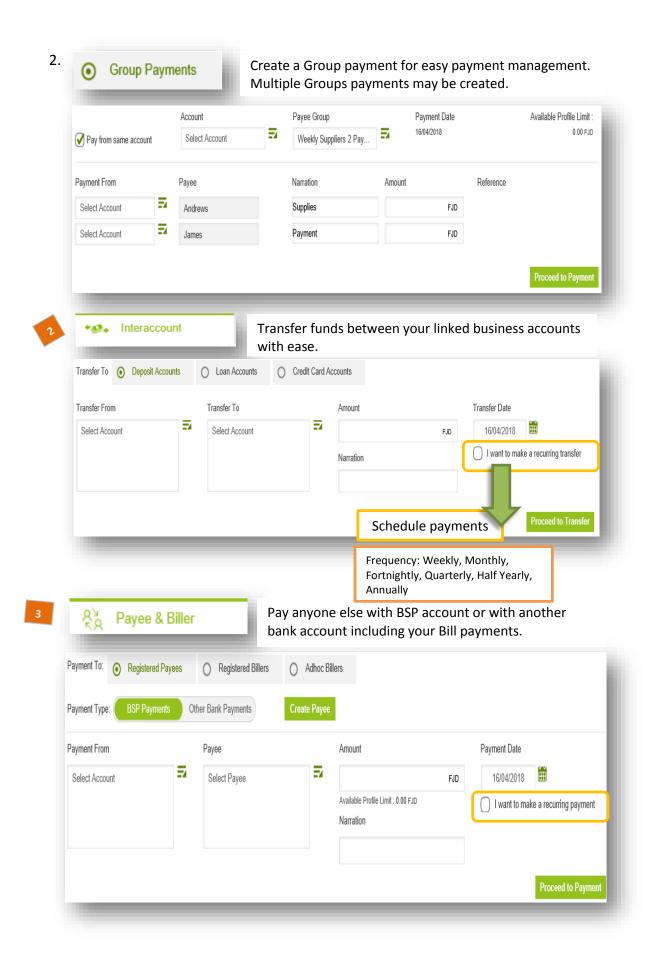

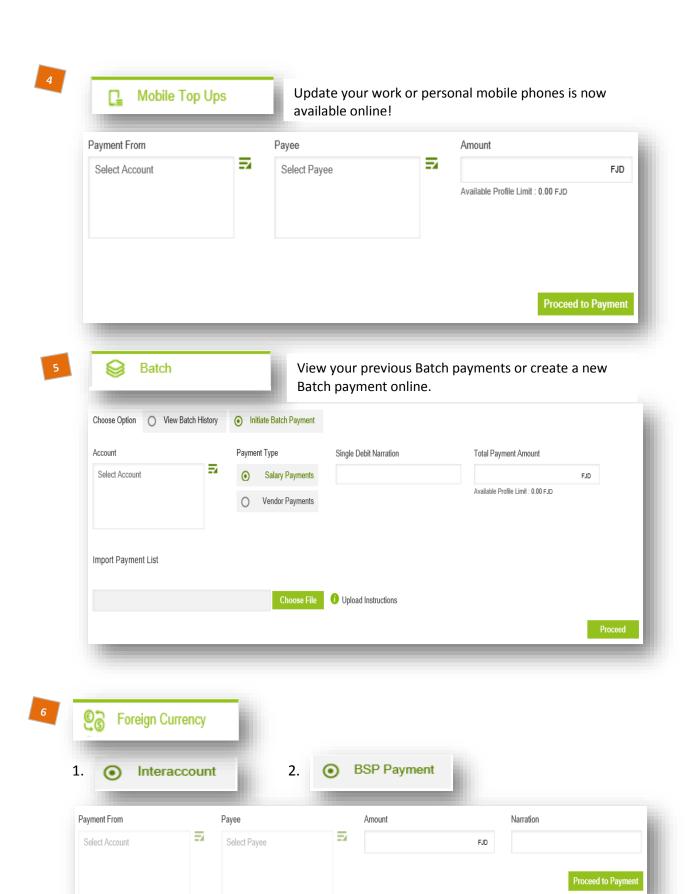

Transfer funds between Foreign Currency Accounts is readily available.

Same day transfers internationally provided payments are received before the cut-off time

Payment From
Payee
Select Account
Payee
Select Payee
Select Payee
Select Payee

Amount
Sender To Receiver Information
+ Add Sender To Receiver Information
+ Add Remittance Information

Proceed to Payment

# 4. Authorising all requests on the go

Account Signatories can log on and approve payments from anywhere in the world with an internet connection. All pending approvals will be displayed online according to your signing mandate held with BSP.

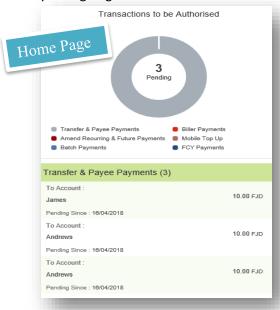

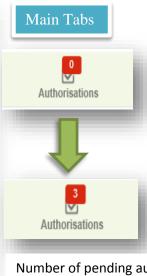

Number of pending authorisations will display awaiting approval.

The Authorisations Tab will display the number of payments awaiting approval from the different types of Request types.

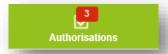

# 1. Transaction Requests

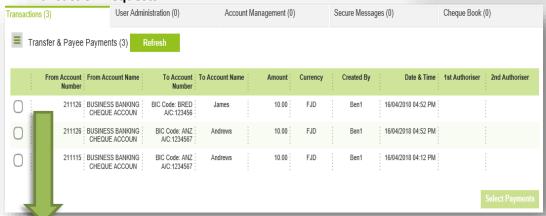

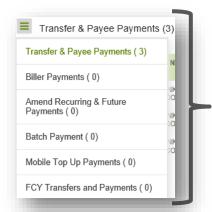

In the **Transactions Tab** – there are 6 different approval Requests. Each Request can be expanded to review more details before deciding to approve or decline the request.

Requests approved generates a confirmation and Transaction ID. The *Initiator* may also reject their own Requests

## 2. User Administration Requests

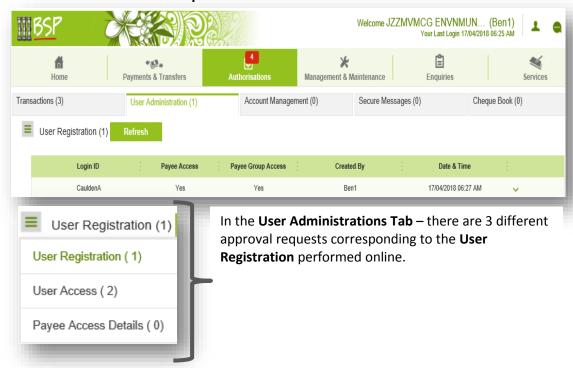

3. Account Management Requests – Account name display online only

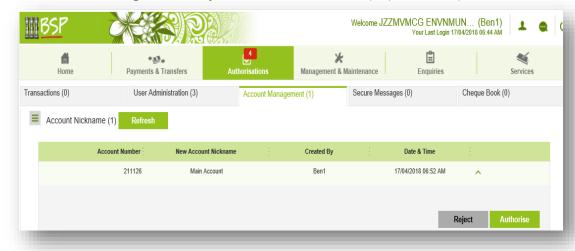

4. **Secure Message Requests –** Messages to BSP Customer Care to be reviewed

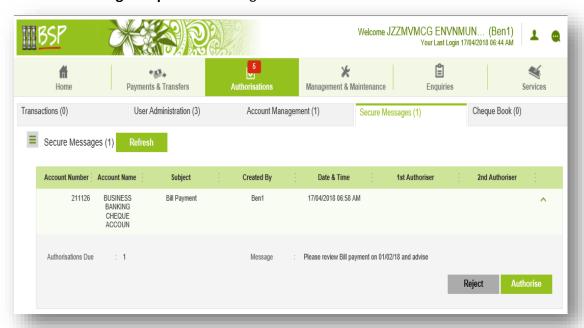

5. **Cheque Book Requests** – will be delivered to your Postal Address or assigned Branch

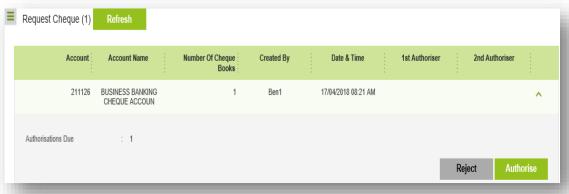

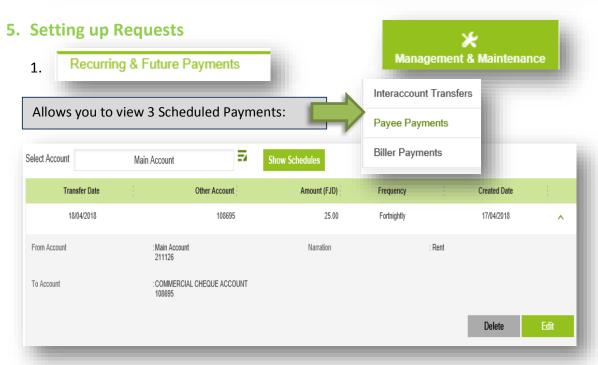

Page 9

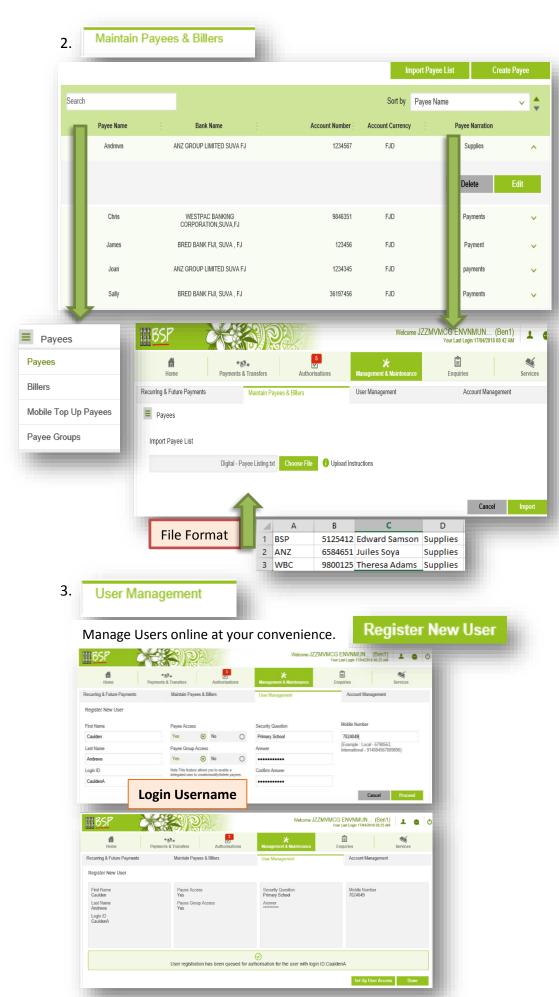

Page 10

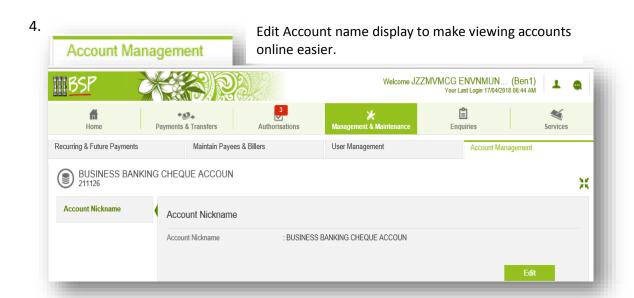

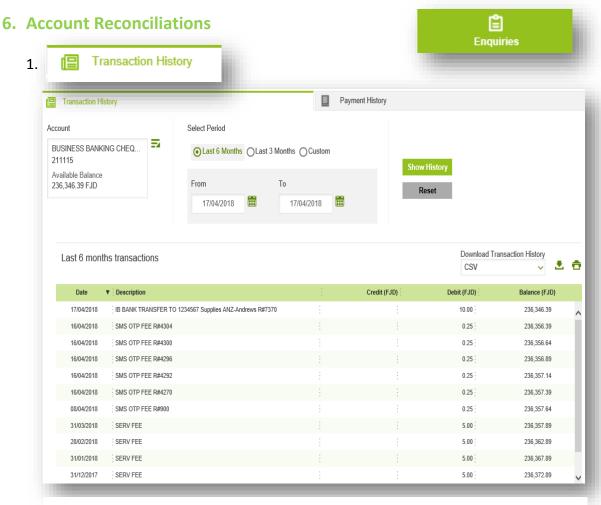

Download your statements online by 6months, 3 months or enter a search date range. **Statements** can be printed in the following formats: .csv, .pdf, .qif, .ofx

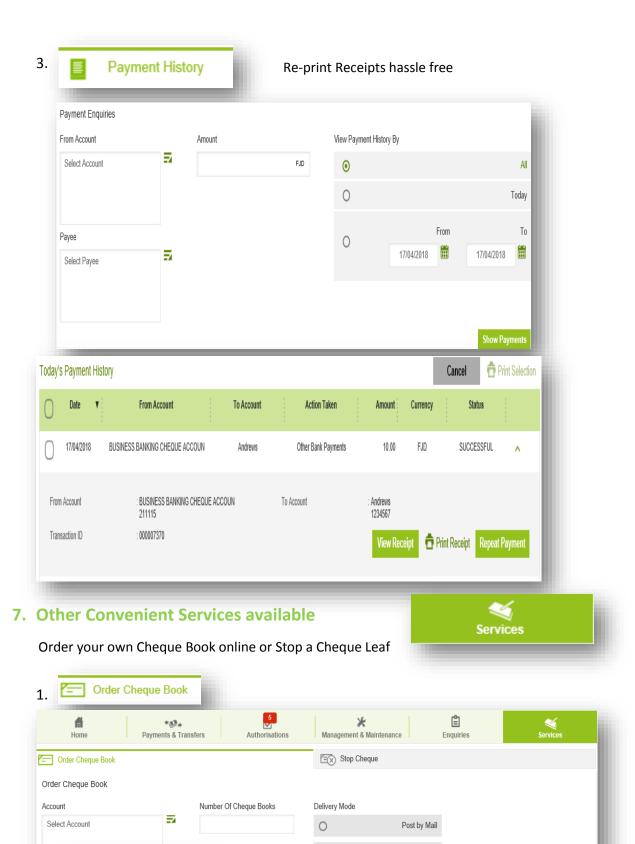

0

Branch Pick Up

Proceed

Stop Cheque

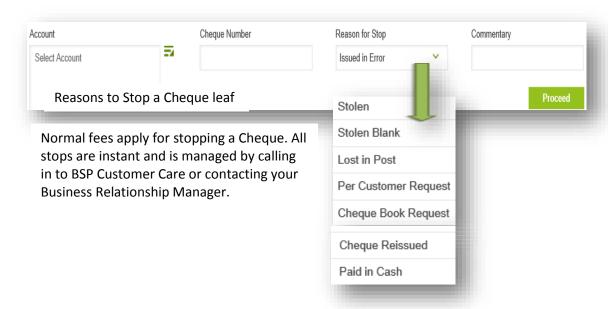

# 8. Secure Messages to and from BSP

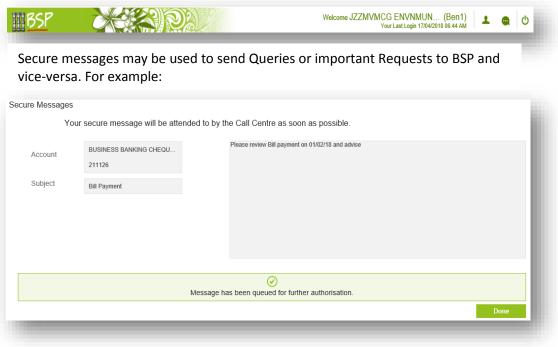